## ВСЕРОССИЙСКАЯ ОЛИМПИАДА ШКОЛЬНИКОВ ПО ТЕХНОЛОГИИ 2021–2022 уч. год МУНИЦИПАЛЬНЫЙ ЭТАП

#### 9 класс

### Направление **«Культура дома, дизайн и технологии»**

# **Внимание! Необходимо выполнить обе практические работы.**

### **Практическая работа 1 Моделирование юбки**

#### **Задание**

1. Внимательно прочитайте описание предложенной модели, рассмотрите эскиз и чертёж основы прямой юбки.

2. Используя лист для вырезания, подготовьте шаблон основы прямой юбки.

3. На бланке работы (бланк № 1) «Нанесение фасонных линий» на основу прямой юбки нанесите новые фасонные линии в соответствии с предложенным эскизом и описанием модели.

4. Выполните моделирование: из цветной бумаги изготовьте детали выкройки изделия.

5. На бланке работы (бланк № 2) «Результат моделирования» разложите все детали с учётом сгиба ткани и направления долевой нити. Приклейте детали выкройки.

6. Нанесите на детали выкройки надписи, необходимые для раскроя изделия.

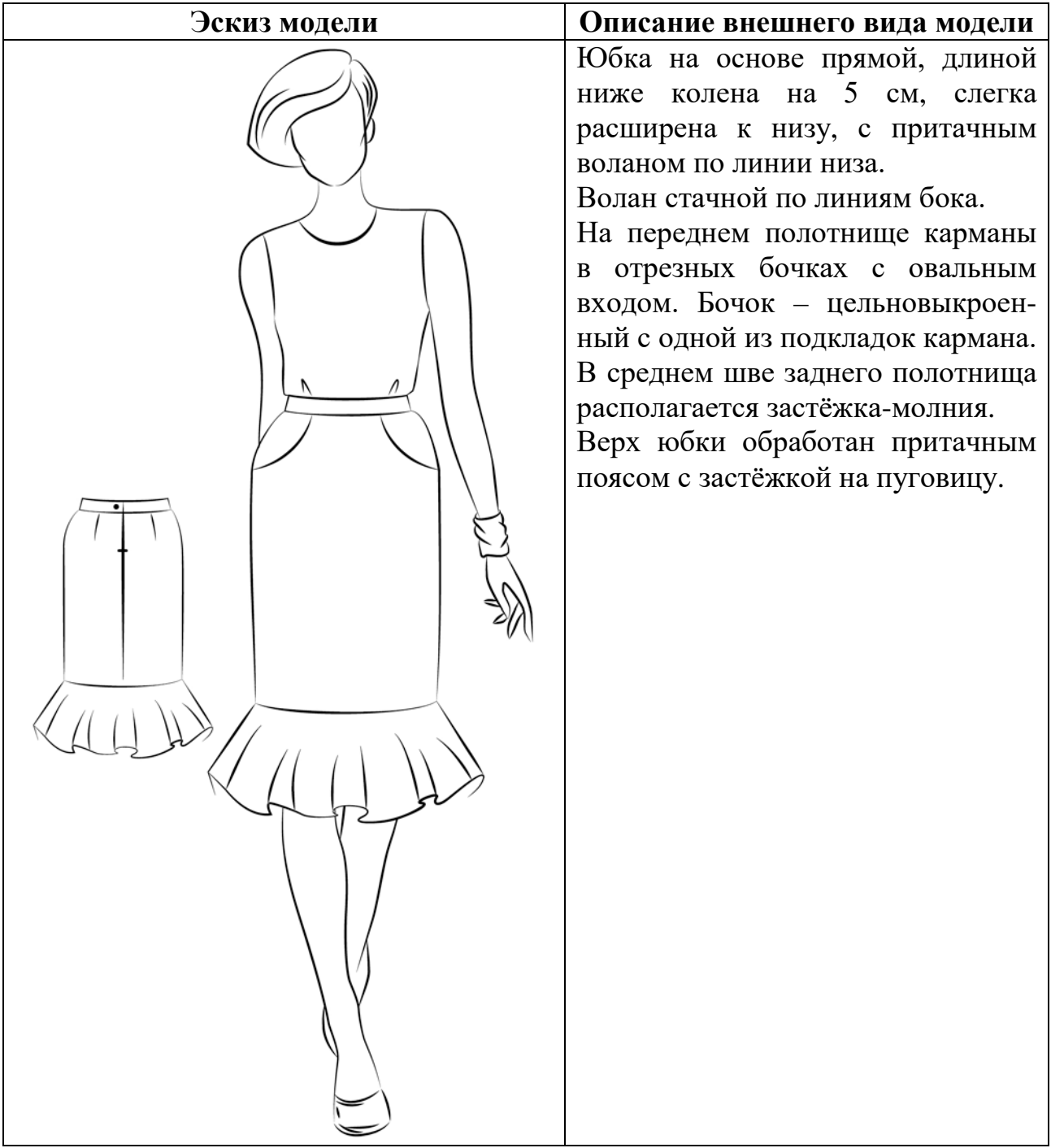

### **Лист для вырезания (цветной лист)**

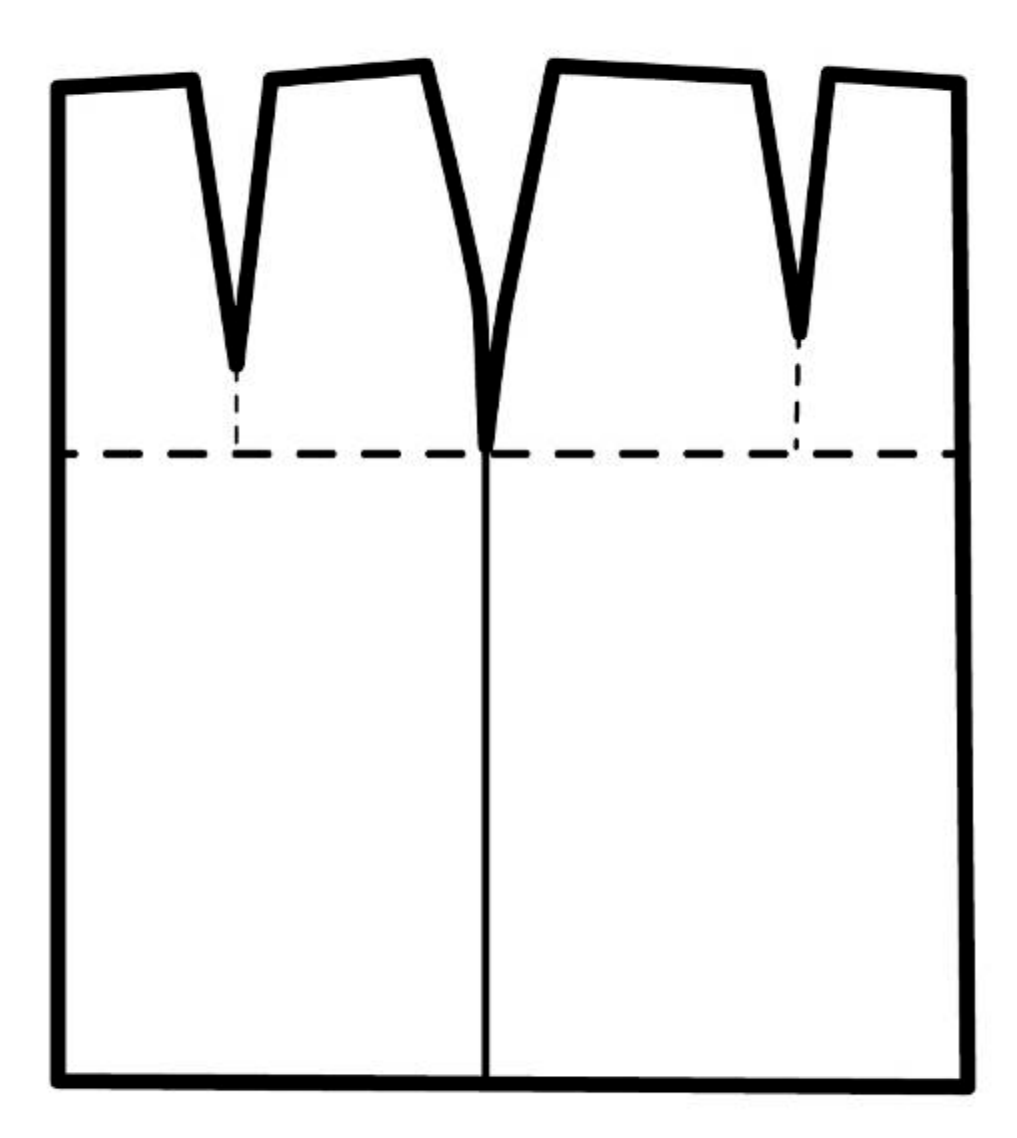

## **Бланк № 1 Нанесение фасонных линий**

# **Логин участника \_\_\_\_\_\_\_\_\_\_\_\_\_\_\_\_\_\_**

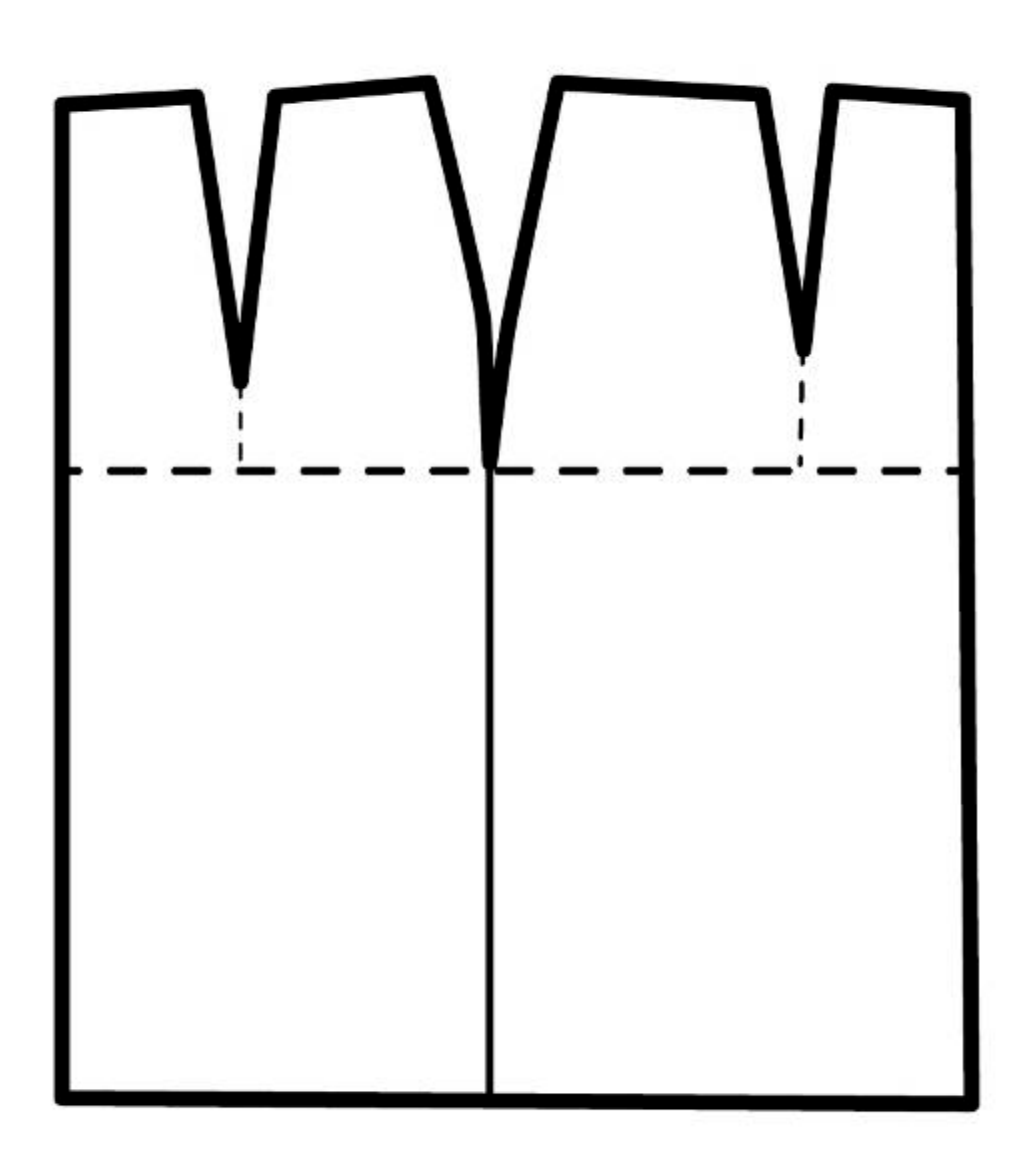

#### Всероссийская олимпиада школьников по технологии. Направление «Культура дома, дизайн и технологии» 2021–2022 уч. г. Муниципальный этап. 9 класс **Бланк № 2 Результат моделирования**

**Логин участника \_\_\_\_\_\_\_\_\_\_\_\_\_\_\_\_\_\_**

# **Карта пооперационного контроля к практической работе 1**

# **Логин участника \_\_\_\_\_\_\_\_\_\_\_\_\_\_\_\_\_\_**

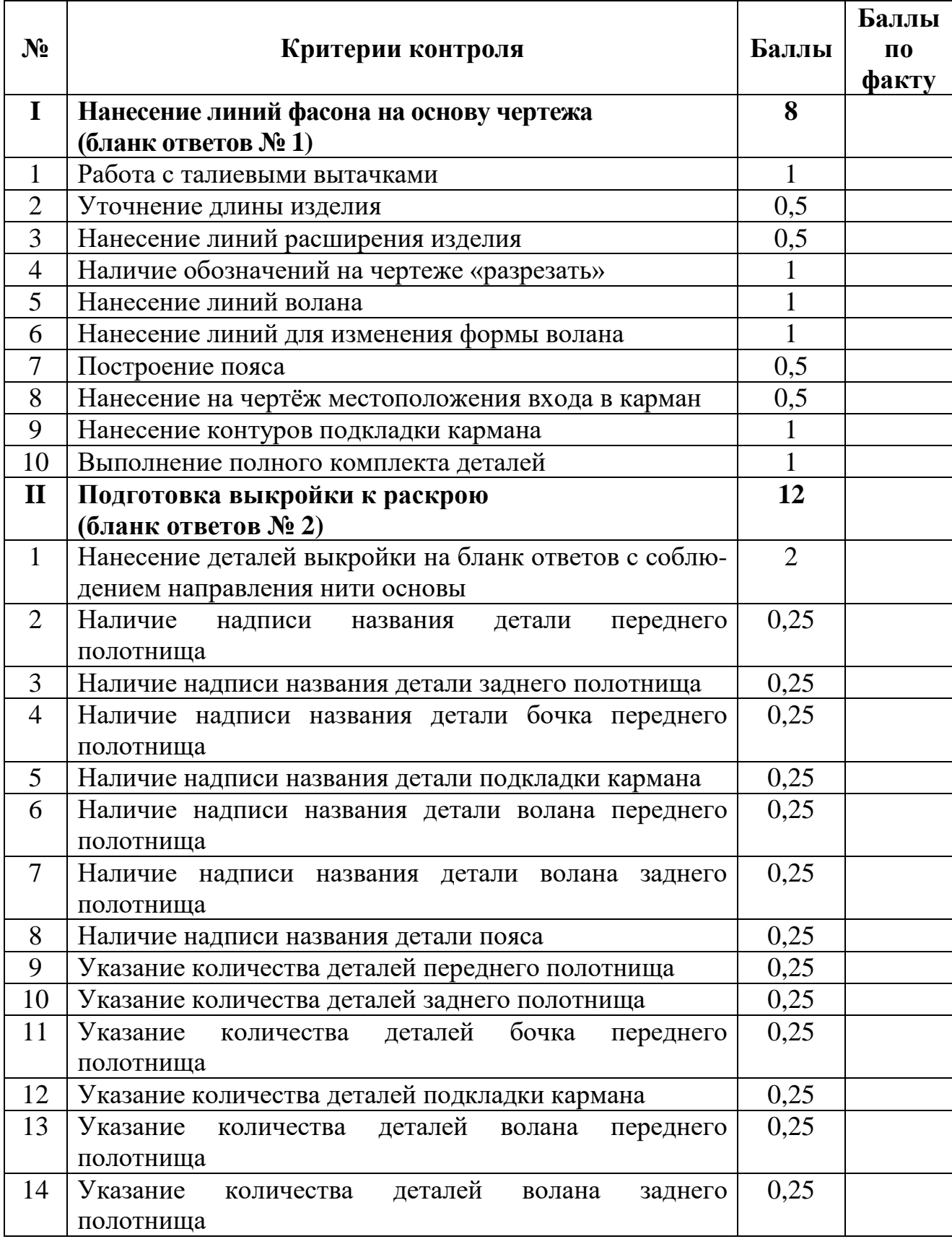

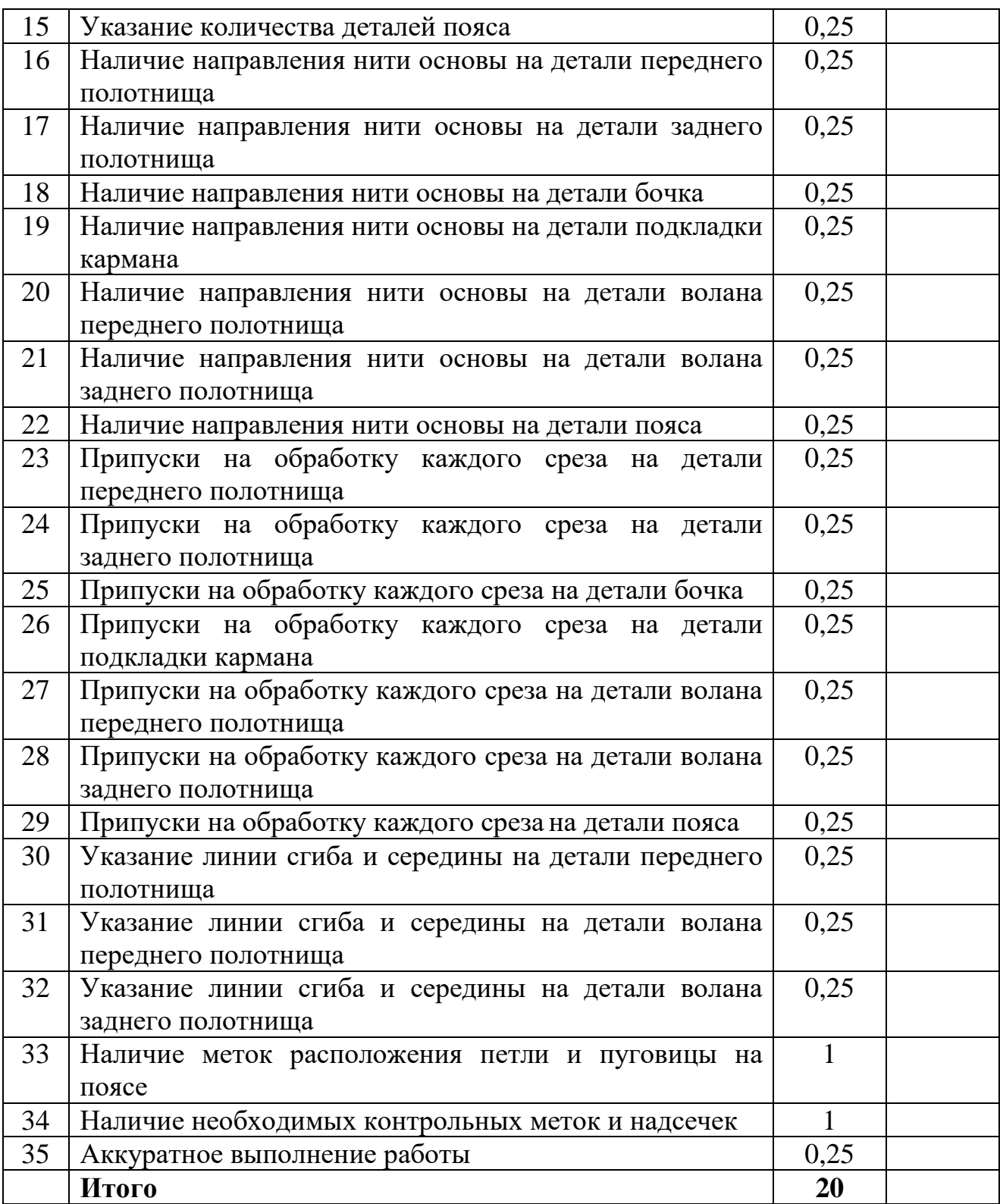

### **Практическая работа 2 Изготовление закладки в технике плетения**

**Ленточное творчество.** Интерьерные украшения из атласных ленточек привлекают своим разнообразием и ярким эффектным внешним видом. Они могут быть простыми или иметь сложную конструкцию. Всё зависит от фантазии и умений мастерицы. Ленты используют для вышивки картин. Из них изготавливают саше, праздничную атрибутику, декоративные букеты, оформления для пасхальных яиц и многое другое.

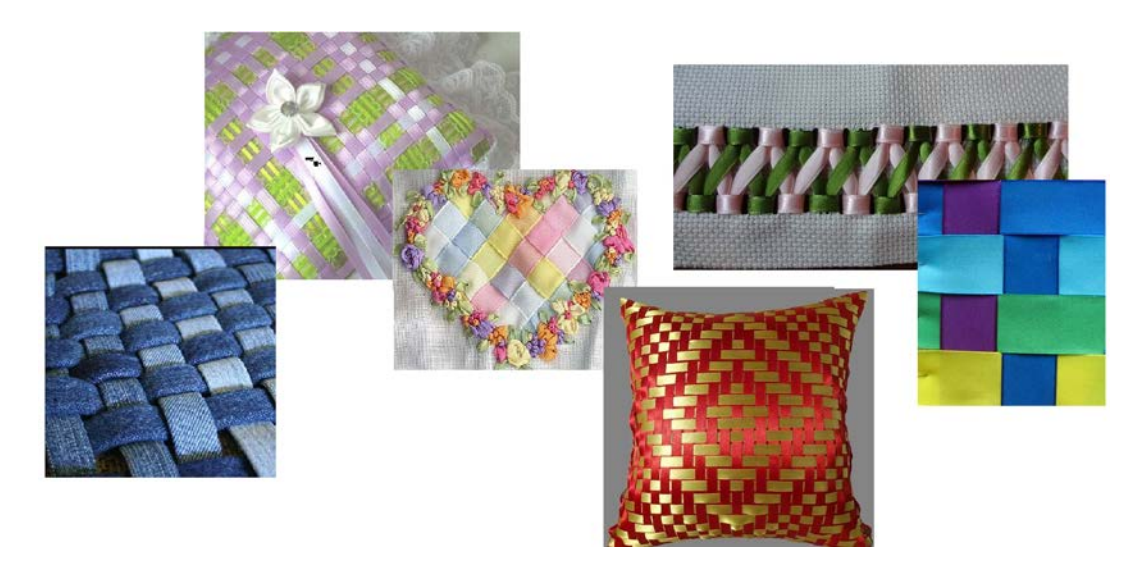

**Задание:** выполните закладку в технике «плетение» согласно инструкционнотехнологической карте.

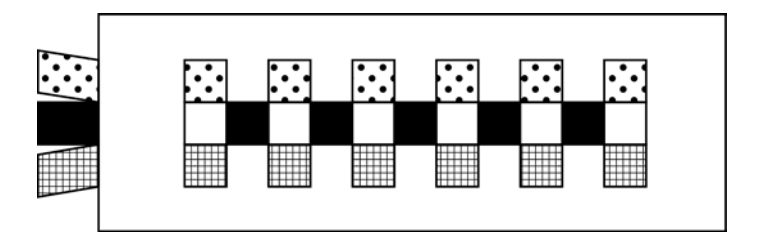

**Материалы и инструменты:** основная ткань фетр (сукно) размер 20 × 6 см, 5 атласных лент 3–5 цветов, длина 20 см, ширина 5 мм, игла ручная № 24 (для вышивания), ножницы, линейка, портновский мел.

#### **Инструкционно-технологическая карта**

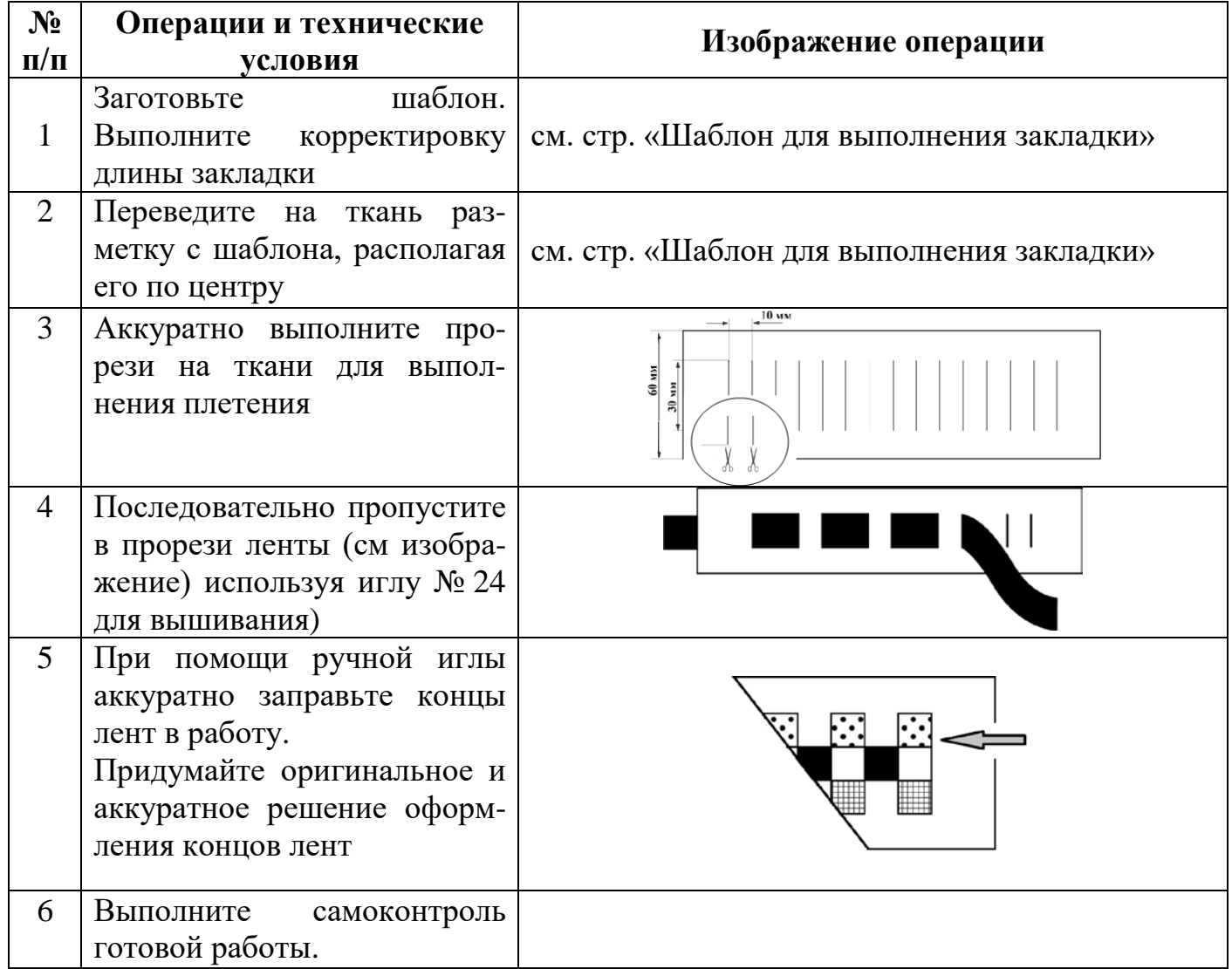

#### **Самоконтроль:**

- правильная организация рабочего места;
- качественный раскрой ткани;
- аккуратное пропускание лент в ткань;
- должны соблюдаться правила безопасной работы и санитарно-гигиенические требования.

Максимальная оценка: **15 баллов.**

# **Шаблон для выполнения закладки**

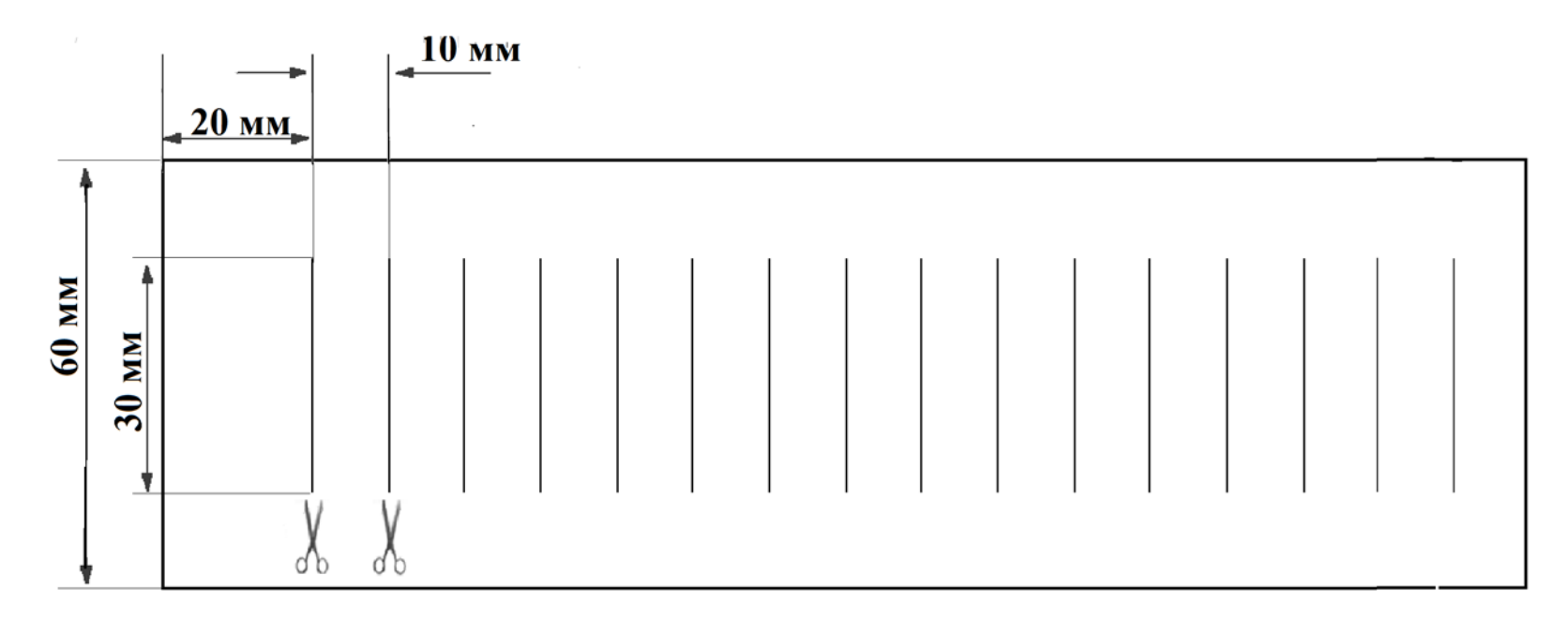

#### Всероссийская олимпиада школьников по технологии 2020-2021 уч. г. Муниципальный этап. 9 класс

# **Карта пооперационного контроля к практической работе 2**

**Логин участника \_\_\_\_\_\_\_\_\_\_\_\_\_\_\_\_\_\_**

### **Изготовление закладки в технике плетения**

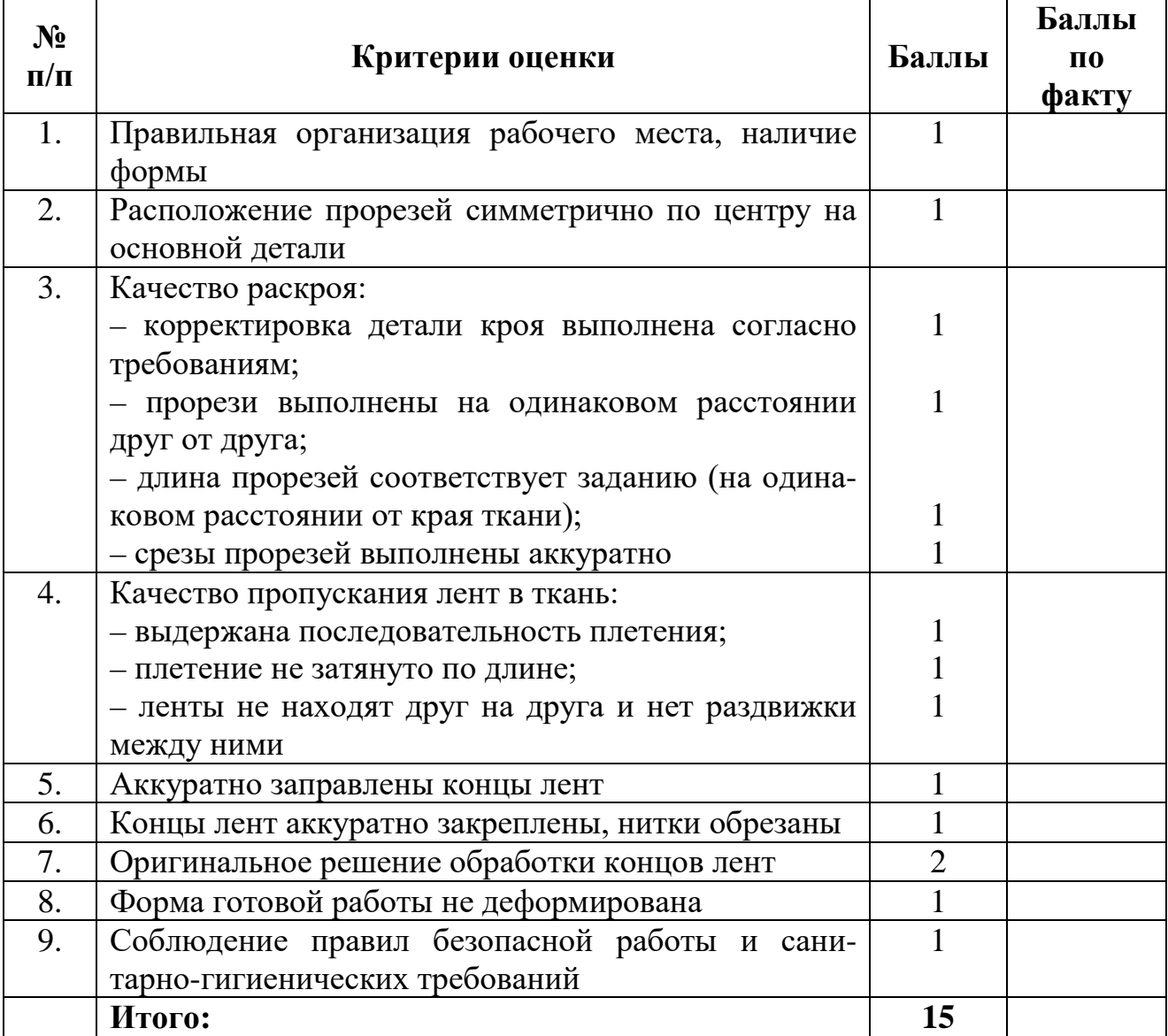

# ВСЕРОССИЙСКАЯ ОЛИМПИАДА ШКОЛЬНИКОВ ПО ТЕХНОЛОГИИ. 2021–2022 уч. г. МУНИЦИПАЛЬНЫЙ ЭТАП. 9 КЛАСС

## Направления «**Техника, технологии и техническое творчество**» и **«Культура дома и декоративно-прикладное творчество»**

### **Практическое задание по 3D-моделированию**

**Задание**: по предложенному образцу разработайте эскиз (или технический рисунок) изделия, создайте 3D-модель изделия в системе автоматизированного проектирования (САПР), подготовьте проект для печати прототипа на 3D-принтере. Процесс 3D-печати не требуется и не оценивается.

**Образец**: модель «Шасси».

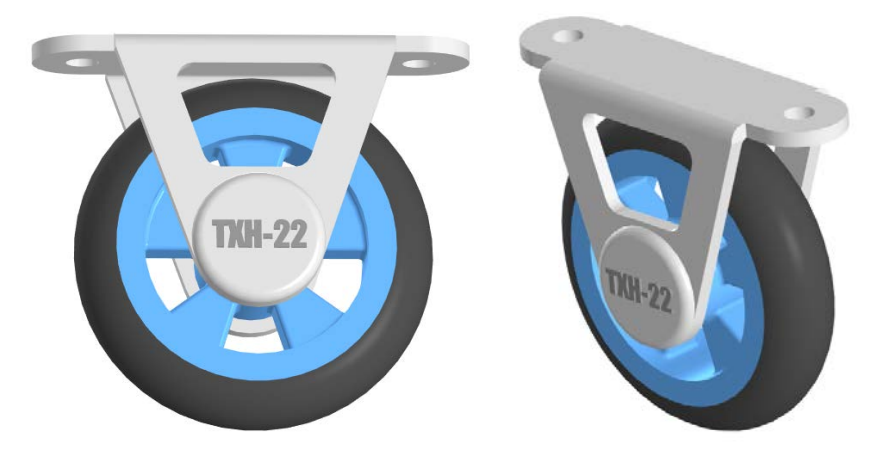

Рис. 1 Вариант модели изделия «Шасси»

**Габаритные размеры изделия**: не более 90×90×40 мм, не менее 70×70×20 мм.

### **Прочие размеры и требования**:

- $\checkmark$  модель шасси состоит как минимум из двух деталей (колесо, опора);
- $\checkmark$  колесо имеет диаметр не менее  $\varnothing$ 50 мм, включая массивную скруглённую шину; в диске колеса имеются спицы произвольной формы;
- опора шасси имитирует листовой материал толщиной не менее 3 мм; на месте сгиба имеется явное скругление; имеет в верхней части как минимум 2 крепёжных отверстия диаметром ∅6 мм;
- по бокам опоры имеются крупные проёмы-окна, повторяющие очертания наружного контура, для облегчения массы получаемой модели;
- крепление колеса к опоре следует продумать самостоятельно, с учётом того, что в результате колесо должно быть съёмным, не выпадать, и в то

же время иметь возможность свободно вращаться после сборки (можно допустить, что материал опоры пружинит);

 на боковой поверхности опоры должна присутствовать рельефная текстовая надпись, (например – «ТХН-22» или иная, не менее 5 символов, не идентифицирующая участника, рельеф может быть выпуклым или вдавленным).

### **Дизайн**:

- $\checkmark$  неуказанные размеры и элементы дизайна выполняйте по собственному усмотрению;
- используйте для модели произвольные цвета, отличные от базового серого;
- шины выделите иным цветом по отношению к внутренней части колеса;
- допустимо использовать конструктивные элементы, уменьшающие массу изделия при сохранении основных очертаний и функциональности;
- поощряется творческий подход к форме или украшению изделия, не ведущий к существенному упрощению задания; когда делаете намеренные конструктивные улучшения или украшения – опишите их на эскизе (техническом рисунке) изделия.

### **Рекомендации**:

- при разработке модели не следует делать элементы слишком мелкими;
- продумайте способ размещения модели в программе-слайсере с учётом её формы и нагрузок на получаемые детали, а также эффективность поддержек и слоёв прилипания;
- оптимальное время разработки 3D-модели на компьютере половина всего отведённого на практику времени. Не спешите, но помните, что нужен верный расчёт времени.

### **Порядок выполнения работы**:

- 1. На листе чертёжной или писчей бумаги разработайте эскиз (или технический рисунок) прототипа для последующего моделирования с указанием габаритных размеров, подпишите лист своим персональным номером участника олимпиады.
- 2. Создайте личную папку в указанном организаторами месте (на рабочем столе компьютера или сетевом диске) с названием по шаблону:

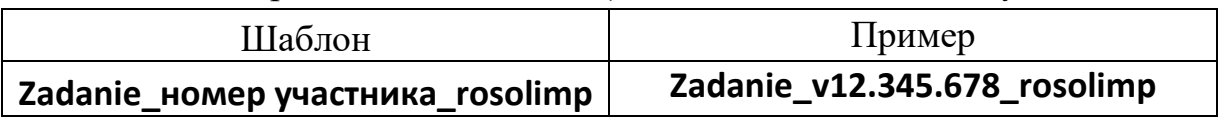

- 3. Выполните электронную 3D-модель изделия с использованием программы САПР.
- 4. Сохраните в личную папку файл проекта в формате **среды разработки** (например, в Компас 3D это формат **m3d**) и в формате **STEP**. В многодетальном изделии в названия файлов-деталей и файла-сборки следует добавлять соответствующее название:

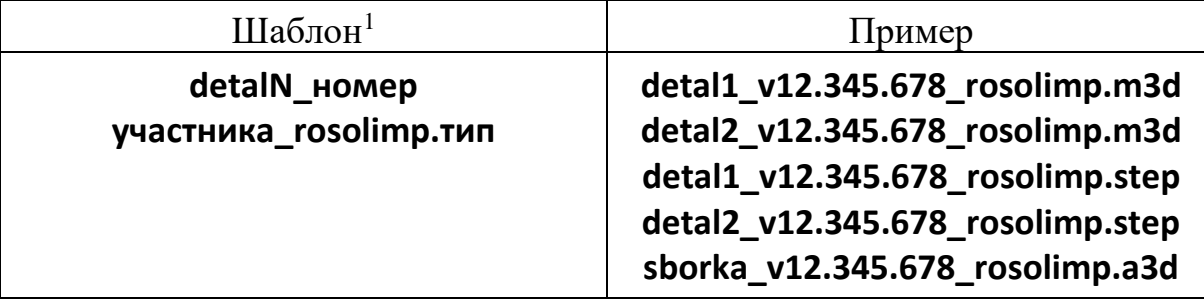

- 5. Экспортируйте электронные 3D-модели изделия в формат .**STL** также в личную папку, следуя тому же шаблону имени (пример: **detal1\_v12.345.678\_rosolimp.stl**).
- 6. Подготовьте модель для печати прототипа на 3D-принтере в программеслайсере (CURA, Polygon или иной), выставив необходимые настройки печати в соответствии с возможностями используемого 3D-принтера<sup>2</sup> **или особо указанными** организаторами; необходимость поддержек и контуров прилипания определите самостоятельно.
- 7. Выполните скриншоты деталей проекта в слайсере, демонстрирующие верные настройки печати, сохраните их также в личную папку (пример: **detal1\_v12.345.678\_rosolimp.jpg**).
- 8. Сохраните файл проекта для печати в формате программы-слайсера, следуя всё тому же шаблону имени (пример: **detal1\_v12.345.678\_rosolimp.gcode**).
- 9. В программе САПР **или** вручную на листе чертёжной или писчей бумаги оформите чертежи изделия (рабочие чертежи каждой детали, сборочный чертёж, спецификацию), соблюдая требования ГОСТ ЕСКД, в необходимом количестве взаимосвязанных проекций, с выявлением внутреннего строения, с проставлением размеров, оформлением рамки и основной надписи и т.д. (если выполняете чертежи на компьютере, сохраните их в личную папку в формате программы и в формате **PDF** с соответствующим именем).

<sup>&</sup>lt;sup>1</sup> Вместо слова detal при именовании файлов допустимо использовать название своего изделия.

<sup>2</sup> Параметры печати по умолчанию обычно выставлены в программе-слайсере: модель 3D-принтера, диаметр сопла, температура печати, толщина слоя печати, заполнение и т.д., – но следует уточнить у организаторов.

- 10. Продемонстрируйте и сдайте организаторам все созданные материалы:
	- эскиз или технический рисунок прототипа (выполненный от руки на бумаге);
	- личную папку с файлами 3D-модели в форматах **step**, **stl**, модель **в формате среды разработки**, скриншоты, проект изделия **в формате слайсера**;
	- итоговые чертежи изделия (распечатку электронных чертежей из формата PDF осуществляют организаторы).

На муниципальном этапе олимпиады процесс 3D-печати не требуется и не оценивается.

Тем не менее, следует обратить внимание на ожидаемое время печати в слайсере; при возможности, если на площадке проведения практики имеется 3D-принтер, рекомендуется провести процесс 3D-печати сразу после выполнения заданий – для лучшего понимания особенностей печати. Помните, что в последующих этапах олимпиады потребуется распечатывать прототипы самостоятельно.

По окончании выполнения заданий не забудьте навести порядок на рабочем месте.

#### *Успешной работы!*

# **Критерии оценивания практической работы по 3D-моделированию**

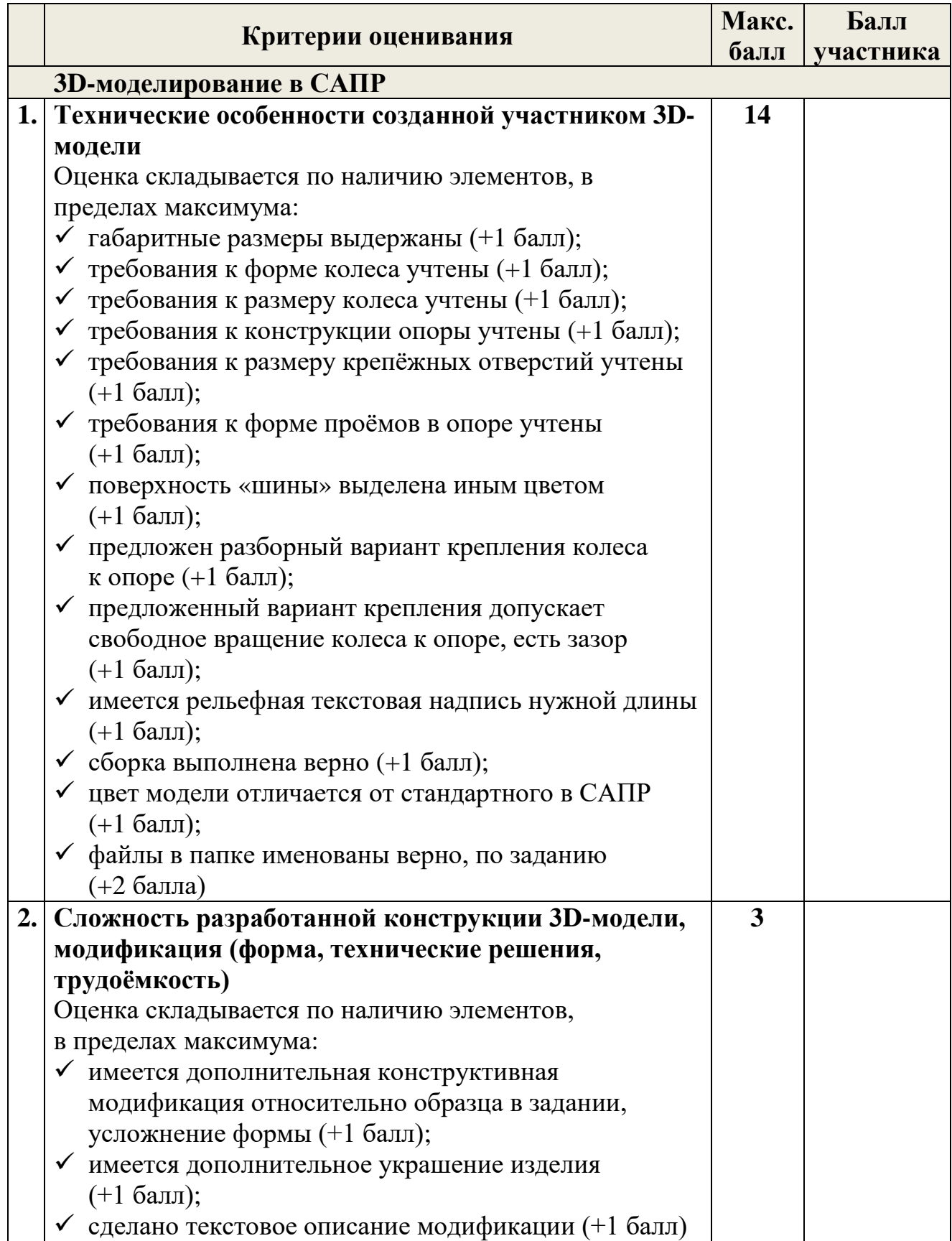

![](_page_16_Picture_171.jpeg)

![](_page_17_Picture_122.jpeg)